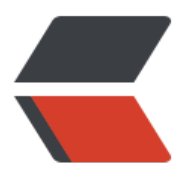

链滴

# 前端[路由](https://ld246.com)浅析

作者: zjhch123

- 原文链接:https://ld246.com/article/1538999751386
- 来源网站: [链滴](https://ld246.com/member/zjhch123)
- 许可协议:[署名-相同方式共享 4.0 国际 \(CC BY-SA 4.0\)](https://ld246.com/article/1538999751386)

## **前端路由浅析**

很多传播活动开发过程中经常需要制作一些单页应用。基于种种不可抗原因不能使用Vue、React等 架进行开发,所以每次开发时都会当场制作/copy前人的路由代码。

10月传播活动中因为时间充裕,便自己实现了简单的路由,以后活动如果需要使用可以继续基于此进 开发。

### **何为路由**

狭义上的路由指根据url变化页面也进行相应的跳变;广义上的路由指监听url的变化,如果url的值与 设值相匹配则会触发预设的回调函数。

#### **Hash or History**

#### **Hash**

hash的原始意义指的是页面上的一个位置,比如https://act.you.163.com/act/static/Dr5VgrU6UG.h ml#rfMXMkaT这个页面的hash是#rfMXMkaT, 其具体位置为"办公用品", 访问这个地址, 浏览器 会直接定位到"办公用品"这个位置。

hash有一个特性为 - 改变hash不会触发网页重载。因此可以利用这个特性对hash进行改变,利用 on ashchange 事件进行监听。

使用 hash 的[路由一般会让页面 url 变成这样:](https://act.you.163.com/act/static/Dr5VgrU6UG.html#rfMXMkaT)

http://test.hduzplus.xyz/#page1 http://test.hduzplus.xyz/#page2 http://test.hduzplus.xyz/#page3

#### **History**

vue-router、React-Router 等路由框架可以使用h5新增的 history api 进行路由变化,监听 window 的 onpopstate 事件进行路由监听。

使用 history 的路由页面 url 会清晰的多。

http://test.hduzplus.xyz/page1 http://test.hduzplus.xyz/page2 http://test.hduzplus.xyz/page3

有一定开发基础的小伙伴可能不能理解这种路由监听方式。比如我的主页是http://test.hduzplus.xyz/ 为什么访问http://test.hduzplus.xyz/page1不是404而是进入到路由逻辑内呢?

这实际上是 history 路由方式的一个缺点。在正常情况下服务端的确会返回404,因此我们得在服务 做处理使其返回我们想要的数据才行。具体配置方式在此不表,其配置的主要思想是将该host下404 面全部转发到index.html中,并由 index.html 内的 js 判断路由条件并触发相应的回调。

```
<!-- apache 配置demo -->
<IfModule mod_rewrite.c>
 RewriteEngine On
 RewriteBase /
 RewriteRule ^index\.html$ - [L]
```

```
 RewriteCond %{REQUEST_FILENAME} !-f
 RewriteCond %{REQUEST_FILENAME} !-d
 RewriteRule . /index.html [L]
</IfModule>
```
#### **基于hash的路由实现**

```
实现非常简单,无非就是注册对象,监听hashchange,执行相应的函数。
选择使用hash方式的路由的原因是因为就活动开发而言,开发者无法直接对服务端进行配置。
实现代码如下
class Router {
  constructor(config) {
  this.config = config
  this.router = \{ \}this.from = this.to = "
   this.view()
  }
  get now() {
   return window.location.hash.substring(1)
  }
  register({
  path, beforeChange = () => \{ \}, change = () => \{ \}, afterChange = () => \{ \} }) {
  this.router[path] = \{ beforeChange, afterChange, change
   }
  }
  go(path) {
  if (this.now == path) {
    this.render(this.router[this.now])
    return
   }
   window.location.hash = path
  }
  view() {
   this.config.forEach(item => {
    this.register(item)
   })
   window.addEventListener('hashchange', () => {
    this.render(this.router[this.now])
   })
  }
  render(obj) {
  if (typeof obj === 'undefined' || obj === null) {
    return
   }
```

```
 [this.from ,this.to] = [this.to, this.now];
   const ret = obj.beforeChange(this.from, this.to)
  if (ret == false) {
     return 
   }
   obj.change(this.from, this.to)
   obj.afterChange(this.from, this.to)
  }
}
```
export default Router

使用方式:

import Router from './Router'

```
const router = new Router([
  {
    path: 'page1',
   beforeChange: () \Rightarrow \{ \},change: () = > \{ \},afterChange: () => \{}
  },
  {
    path: 'page2',
   beforeChange: () \Rightarrow \{ \},
   change: () \Rightarrow \{ \},afterChange: () => \{ },
])
```